# Cora SeQuence 8.7.0.1 Release Notes

Last Modified on 02/03/2019 4:39 am EST

## 8 JANUARY 2019

This is an update for Cora SeQuence V8.7, which includes a fix for the issues detailed below.

#### Resolved issues

- Azure Service Bus Activity: The Azure Service Bus job did not work when the Require
   Acknowledgement option was not selected.
- App Studio: The **Find** tool did not work after you deleted a word using the delete icon. You had to reload the page.

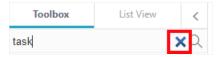

• Flowtime: Grid pagination icons were not displayed in Internet Explorer 11.

## Update steps

Updating from V8.7.

- 1. Back up your Cora SeQuence database.
- 2. Back up the following files:
  - Administration site:
    - Web\UI\Resources\JavaScript\Shell\dteToolbox.js
    - bin\PNMsoft.Sequence.Studio.dll
  - o GAC:
    - PNMsoft.Sequence.Jobs.AzureServiceBus.dll
- 3. Download the ZIP file.
- 4. Open the **DB Scripts** folder, and run the <code>PatchSynchronization\_Data.sql</code> script on your Cora SeQuence database.
- 5. Make sure the following files and folders are in the same level on the server.
  - Engine
  - SequencePatch.xml
  - SequencePatcher.ps1
- 6. Run SequencePatcher.ps1 file as Administrator on the Cora SeQuence Flowtime and Administration servers.
  - a. Right click SequencePatcher.ps1 , and then select Run with PowerShell.

### Rollback Steps (in case of failure)

- 1. Restore the Cora SeQuence database to previous state.
- 2. Restore the backed up files.

**NOTE**: If you are running a Cora SeQuence version earlier than V8.7, you need to install V8.7 before you install V8.7.0.1.

#### Heads up!

Cora SeQuence V8.8 will support Microsoft SQL Server 2014 SP1 and later only. Details to come in the

next releases.